# O S V R | HACKER DEV KIT

## **СОДЕРЖАНИЕ**

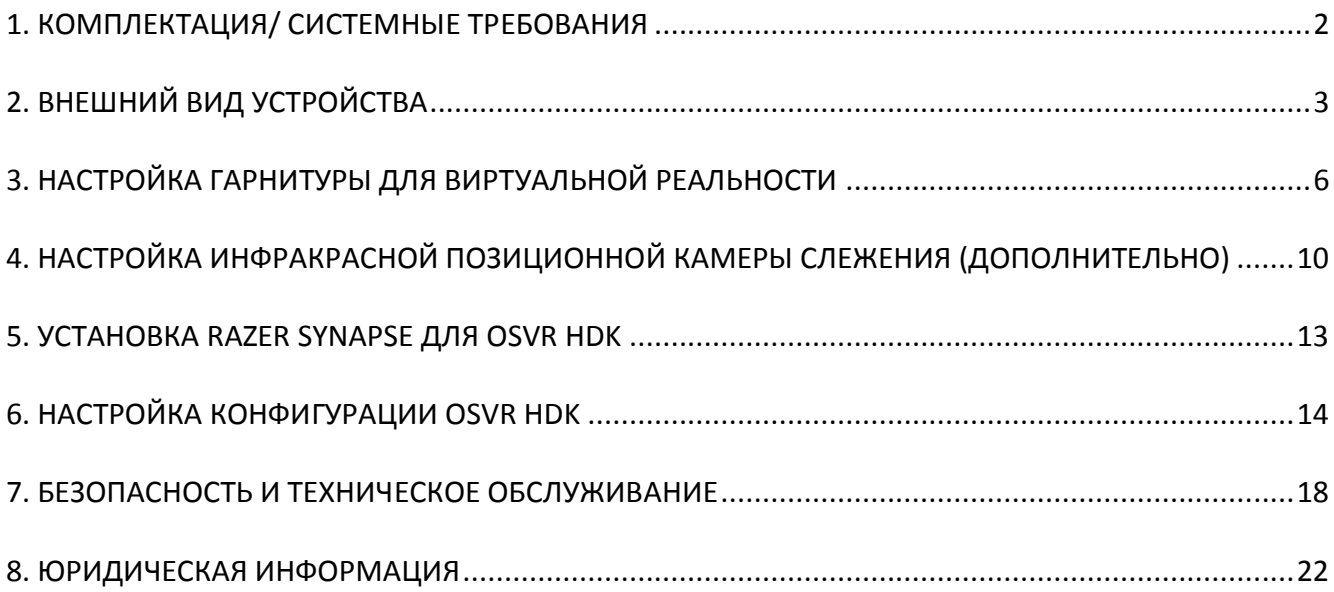

## <span id="page-1-0"></span>**1. КОМПЛЕКТАЦИЯ/ СИСТЕМНЫЕ ТРЕБОВАНИЯ**

#### *КОМПЛЕКТАЦИЯ*

- Модуль головного дисплея (HMD) со съемным инфракрасным датчиком для позиционного отслеживания на 360°
- Поясной модуль
- Комбинированный кабель HDMI и USB
- Инфракрасная позиционная камера слежения
- Штатив камеры
- USB-кабель для камеры
- Расщепленный кабель для питания и сигнала синхронизации инфракрасной камеры
- Воздуходувка со съемной кисточкой
- Блок питания
- Важная информация об изделии

*\*В комплект могут входить переходники адаптера и шнуры питания для различных регионов.*

#### *МИНИМАЛЬНЫЕ СИСТЕМНЫЕ ТРЕБОВАНИЯ*

- Четырехядерный ЦП 2 Ггц
- Минимум 2 ГБ оперативной памяти
- $\bullet$  1 порт USB 2.0
- Порт, совместимый с HDMI 1.3

#### *СИСТЕМНЫЕ ТРЕБОВАНИЯ*

Windows® 10 / Windows® 8 / Windows® 7 Подключение к Интернету 100 МБ свободного места на диске

## <span id="page-2-0"></span>**2. ВНЕШНИЙ ВИД УСТРОЙСТВА**

### *МОДУЛЬ ГОЛОВНОГО ДИСПЛЕЯ*

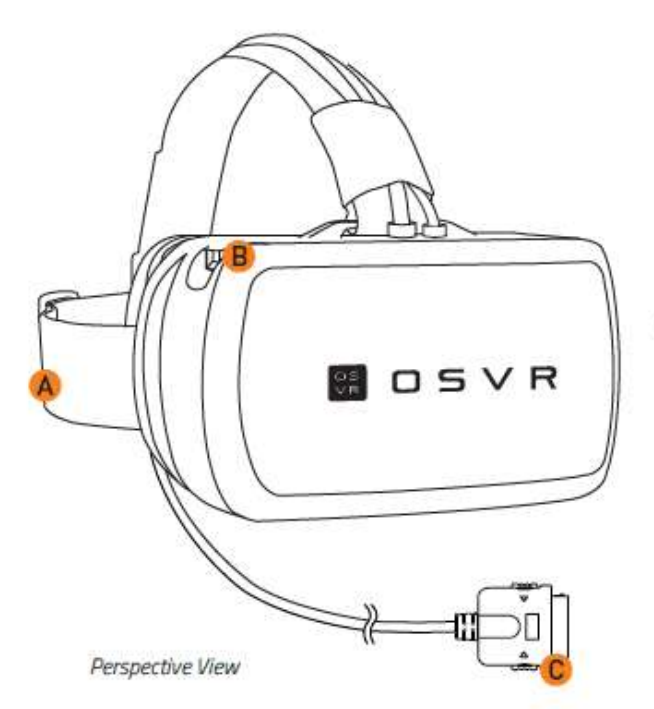

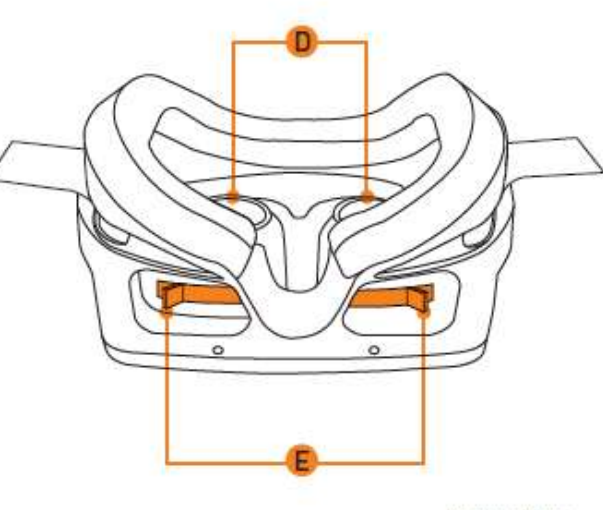

**Bottom View** 

- A. Регулируемые ремни для головы
- B. Внешний порт расширения USB 3.0
- C. Специальный разъем для HMD
- D. Регулируемый объектив
- E. Независимые рычаги регулирования для каждого глаза

## *ПОЯСНОЙ МОДУЛЬ*

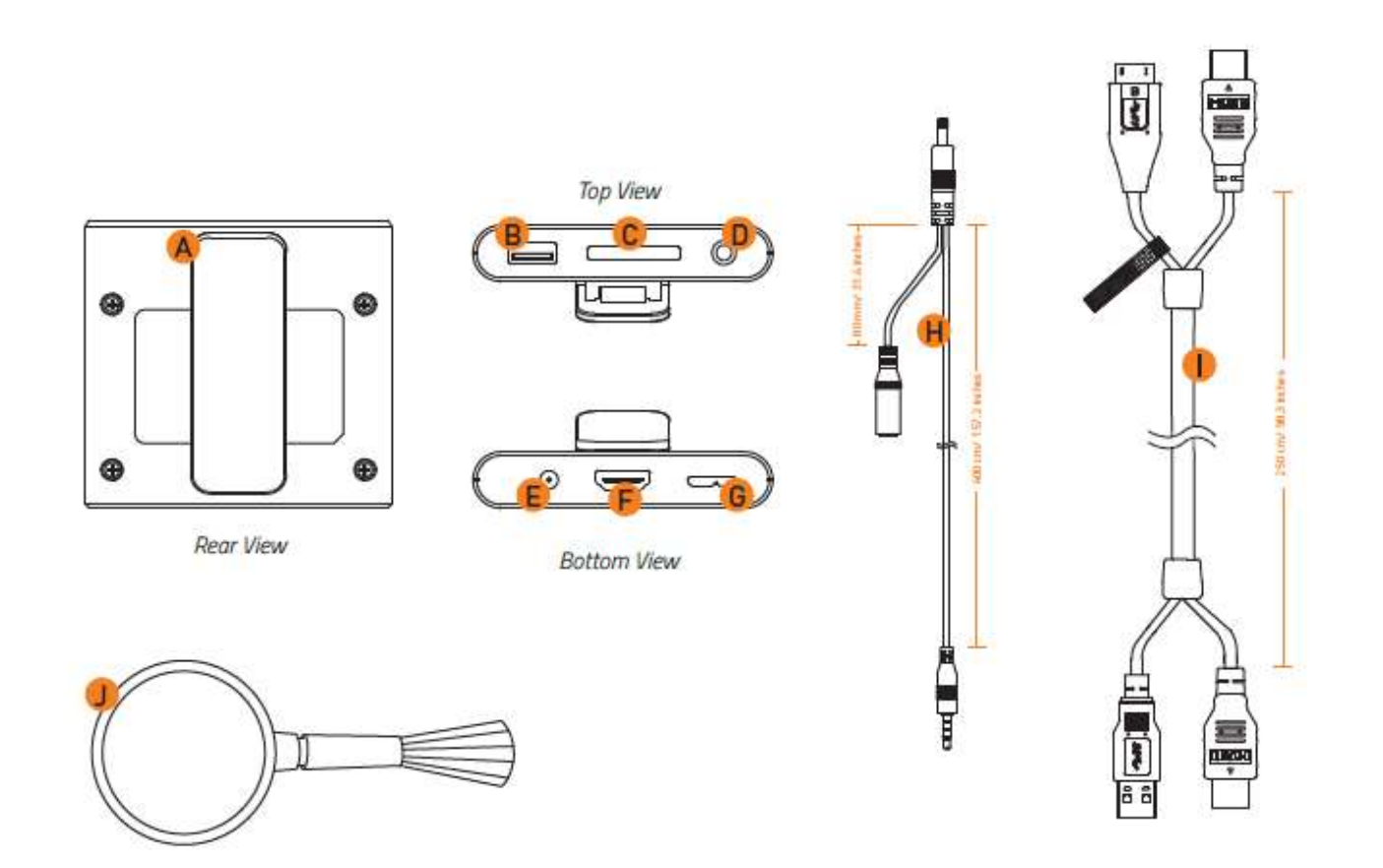

- A. Зажим для крепления к ремню
- B. Внешний порт расширения USB 3.0
- C. Специальный порт для HDM
- D. Аудиоразъем 3,5 мм с входом микрофона
- E. Разъем питания
- F. Разъем HDMI
- G. Разъем USB 3.0
- H. Расщепленный кабель для питания и сигнала синхронизации инфракрасной камеры
- I. Комбинированный кабель HDMI и USB
- J. Воздуходувка со съемной кисточкой

### *ИНФРАКРАСНЫЙ ПОЗИЦИОННЫ КОМПЛЕКТ СЛЕЖЕНИЯ*

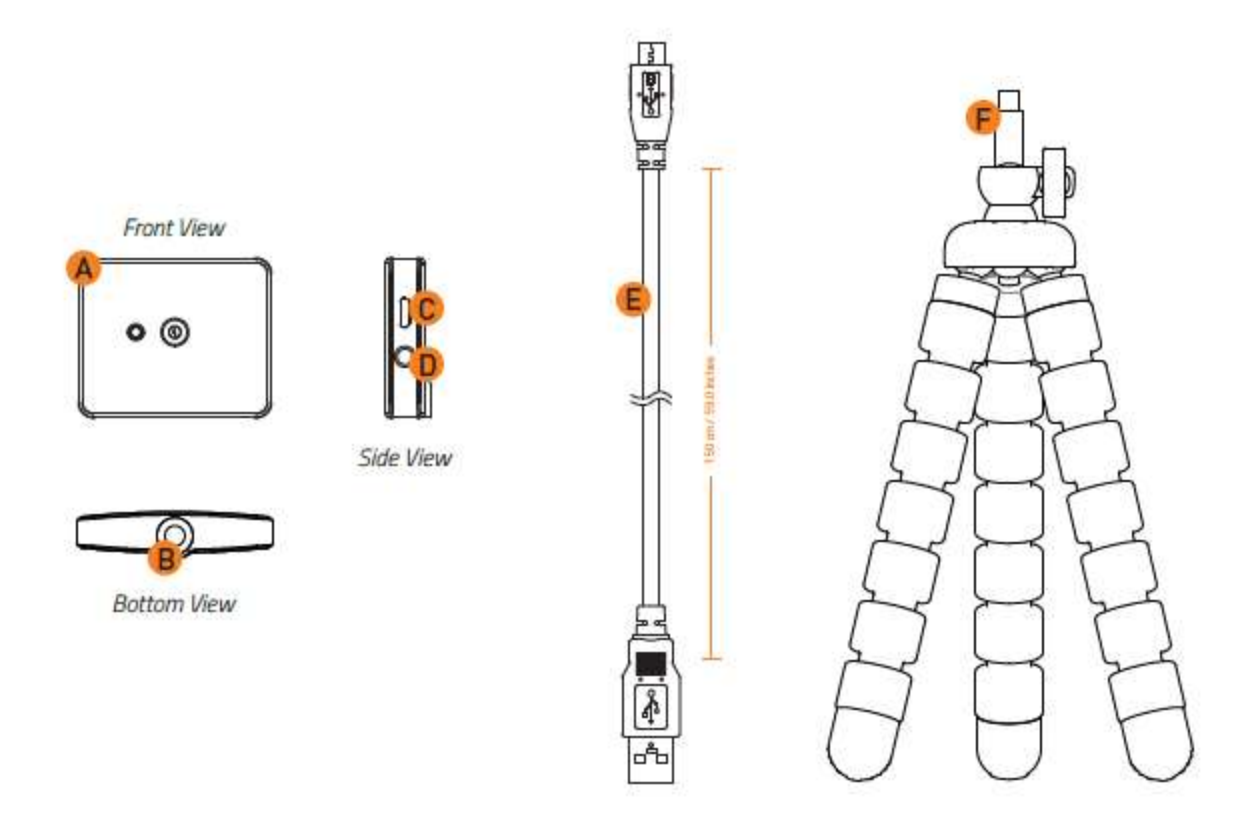

- A. Инфракрасная позиционная камера слежения
- B. Отверстие для монтажа
- C. Порт микро-USB
- D. Порт для кабеля с расщеплёнными жилами 3,5 мм
- E. USB-кабель для камеры
- F. Штатив камеры

## <span id="page-5-0"></span>**3. НАСТРОЙКА ГАРНИТУРЫ ДЛЯ ВИРТУАЛЬНОЙ РЕАЛЬНОСТИ**

1. Подключите специальный разъем HDMI к поясному модулю.

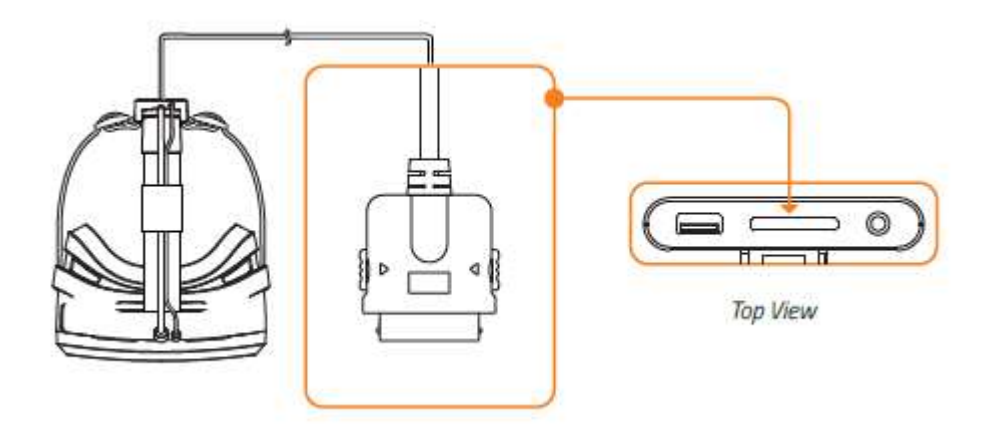

2. Подключите кабель HMD и USB к поясному модулю.

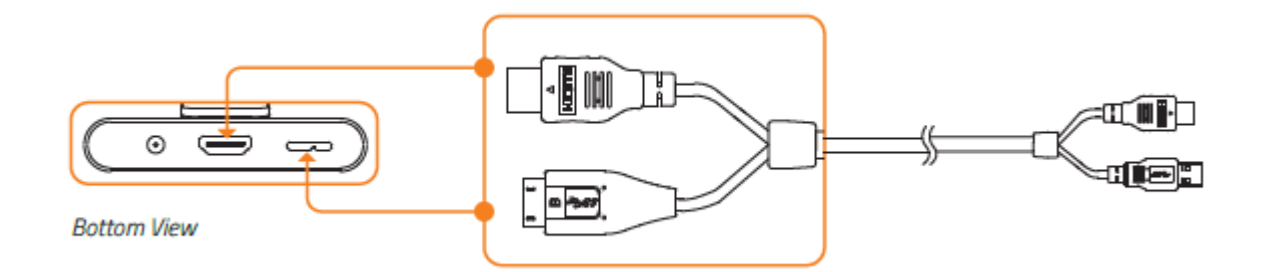

3. Подключите кабель HDMI и USB 3.0 к вашему компьютеру.

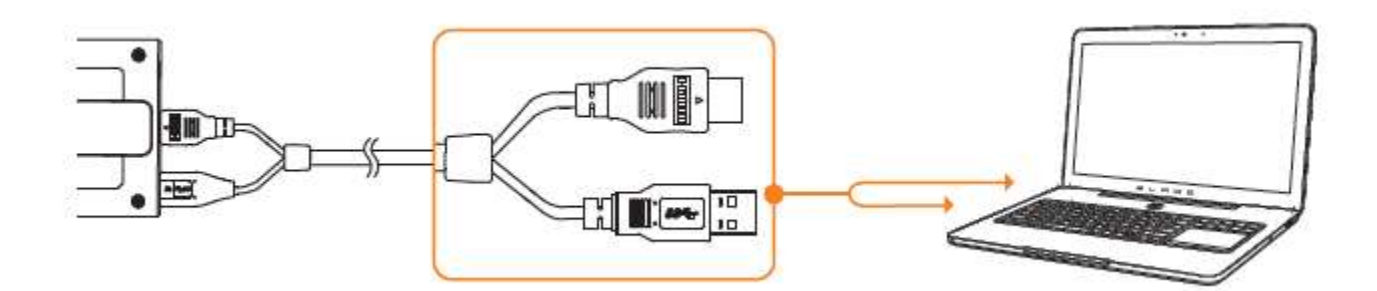

4. Подключите штекер поясного модуля кабеля с расщепленными жилами к поясному модулю.

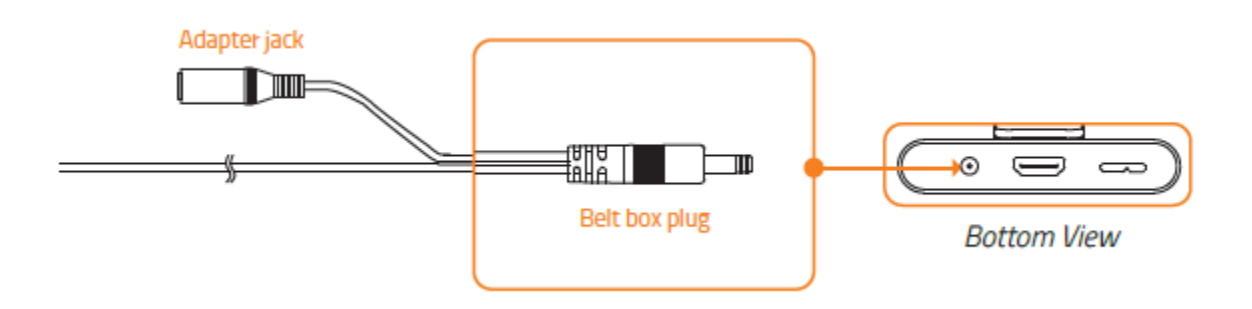

5. Подключите разъем адаптера кабеля с расщепленными жилами к адаптеру питания. Затем включите вилку в розетку.

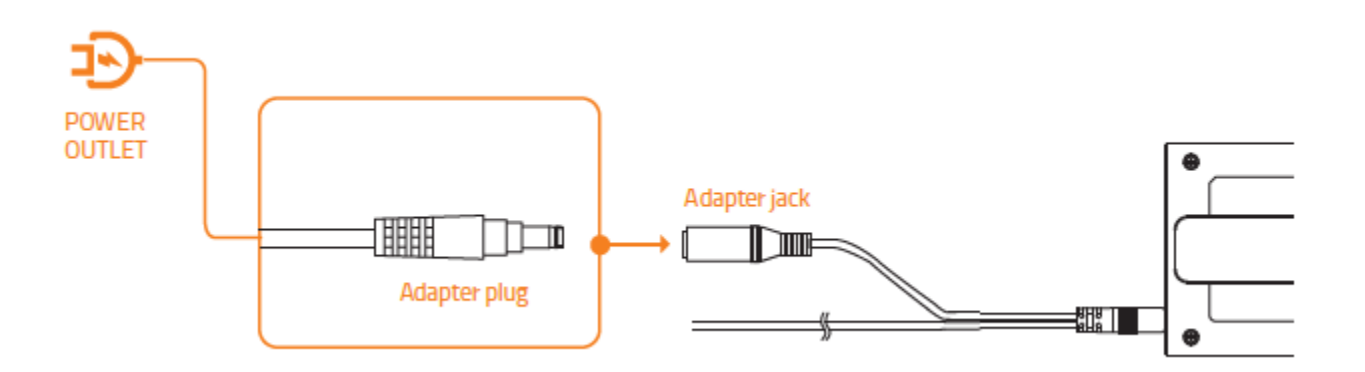

6. Загрузите и запустите комплект программного обеспечения OSVR Hacker Development Kit с сайта [www.osvr.github.io.](http://www.osvr.github.io/)

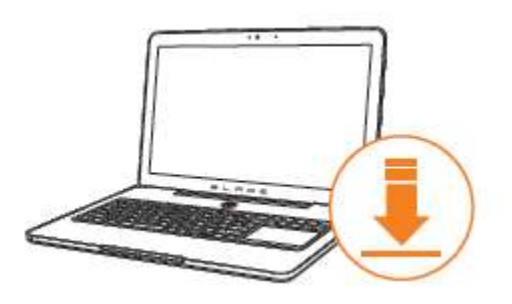

7. Прикрепите зажим для крепления к ремню на одежду, а кабели — к кабельному хомуту.

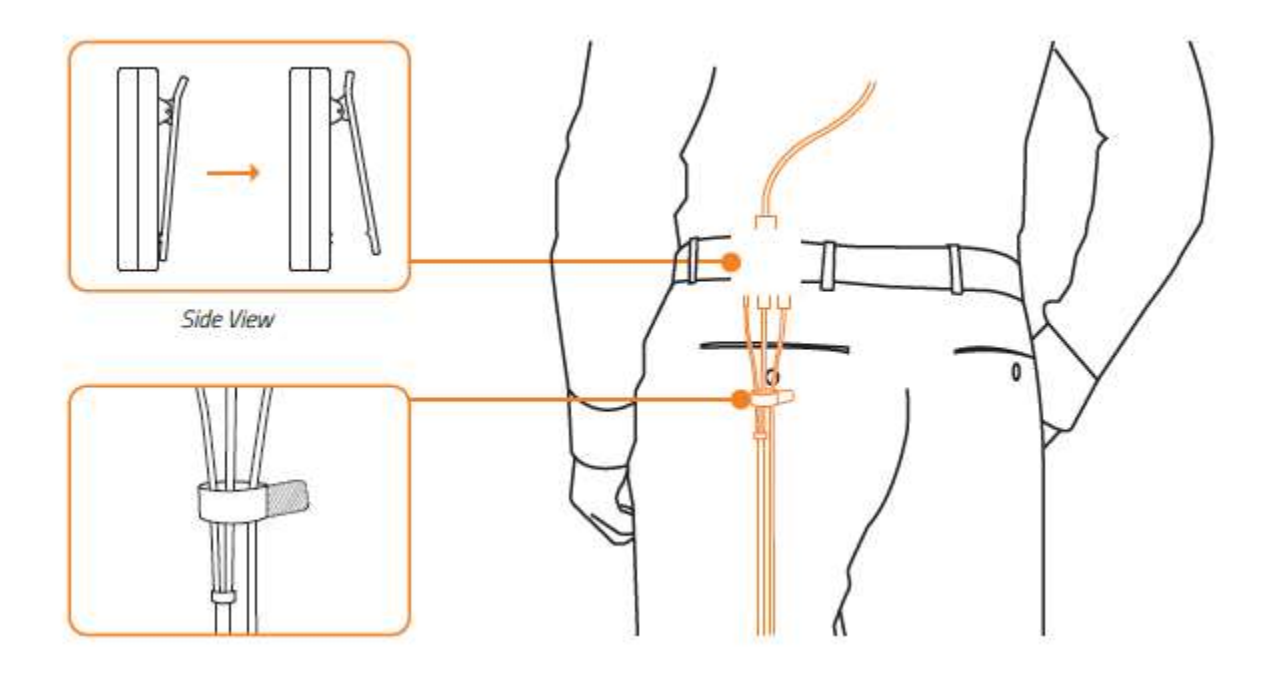

8. Удалите защитную крышку с объектива.

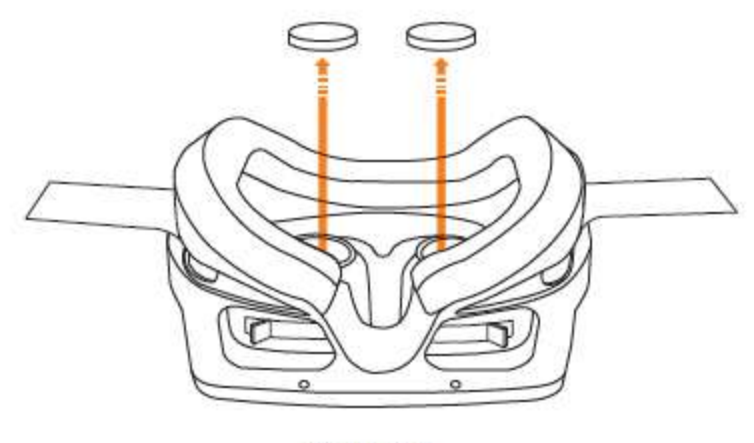

**Bottom View** 

9. Наденьте модуль HMD и отрегулируйте ремни для комфортного ношения.

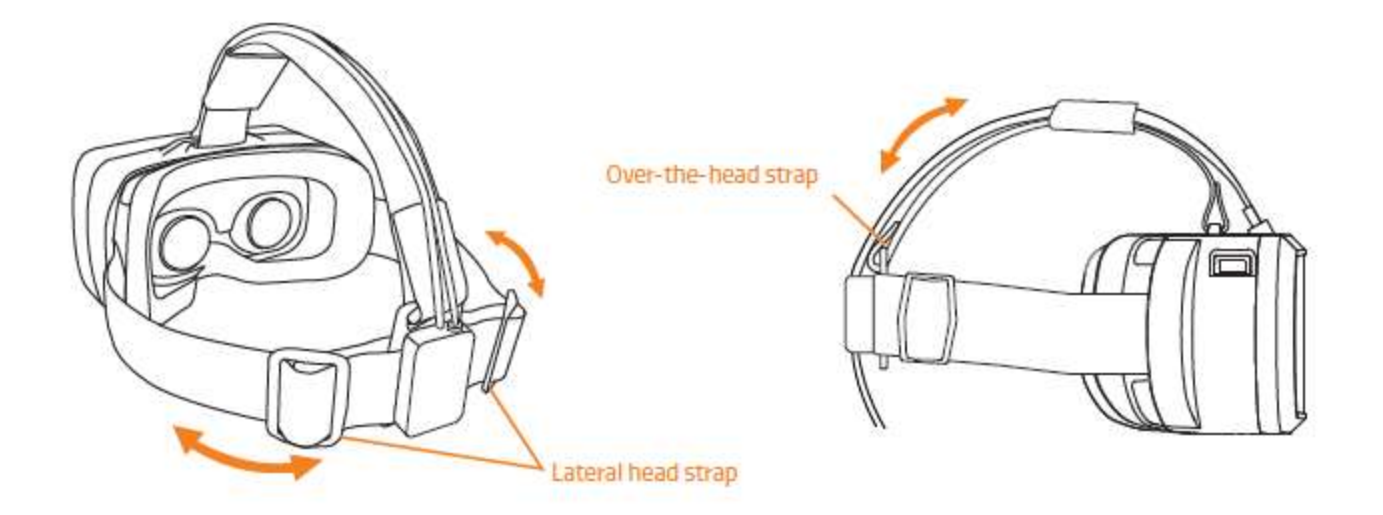

*Внимание: затягивание ремня вокруг головы может снизить давление модуля HMD на нос и лицо. Если вы чувствуете, что не можете свободно дышать, или устройство слишком сильно давит на скулы, ремень установлен слишком низко. Это поможет перераспределить вес так, чтобы устройство казалось более легким.*

10. Отрегулируйте линзы с помощью рычагов регулировки, чтобы они соответствовали вашему зрению.

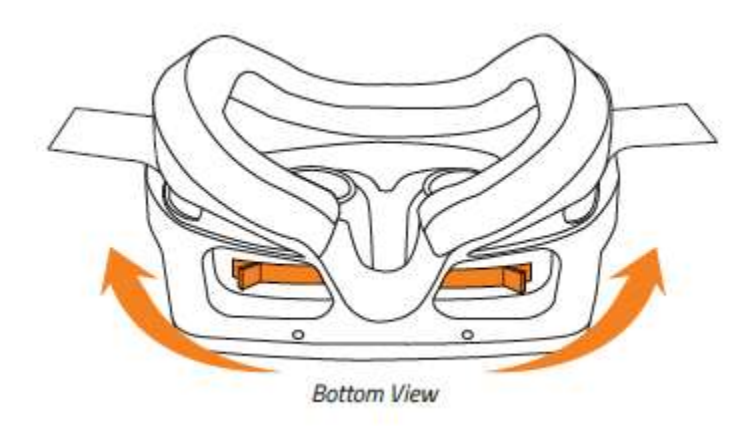

Двигайте рычажок вперед/ назад

## <span id="page-9-0"></span>**4. НАСТРОЙКА ИНФРАКРАСНОЙ ПОЗИЦИОННОЙ КАМЕРЫ СЛЕЖЕНИЯ (ДОПОЛНИТЕЛЬНО)**

1. Прикрепите штатив камеры к инфракрасной позиционной камере слежения.

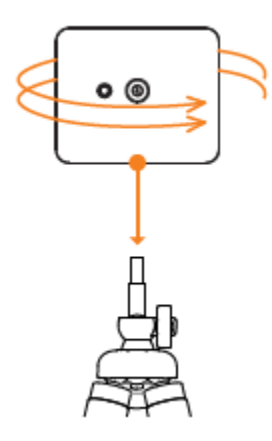

2. Поместите камеру рядом с монитором.

*Внимание: передвиньте зеркала и другие отражающие предметы в поле зрения камеры. Убедитесь, что HMD находится в поле зрения камеры для отслеживания данных и правильной работы.* 

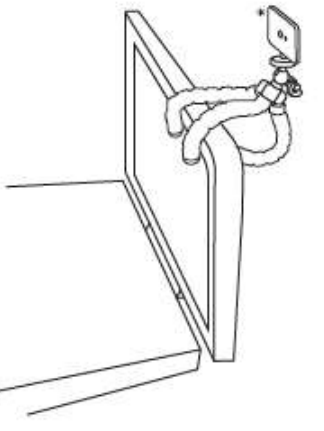

*\*Рекомендуемое размещение камеры*

3. Подключите инфракрасную позиционную камеру слежения к вашему ПК.

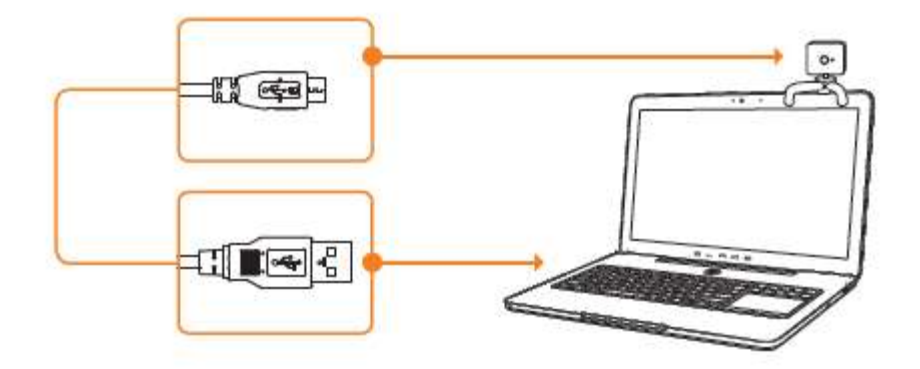

4. Подключите кабель синхронизации инфракрасной камеры к инфракрасной позиционной камере слежения.

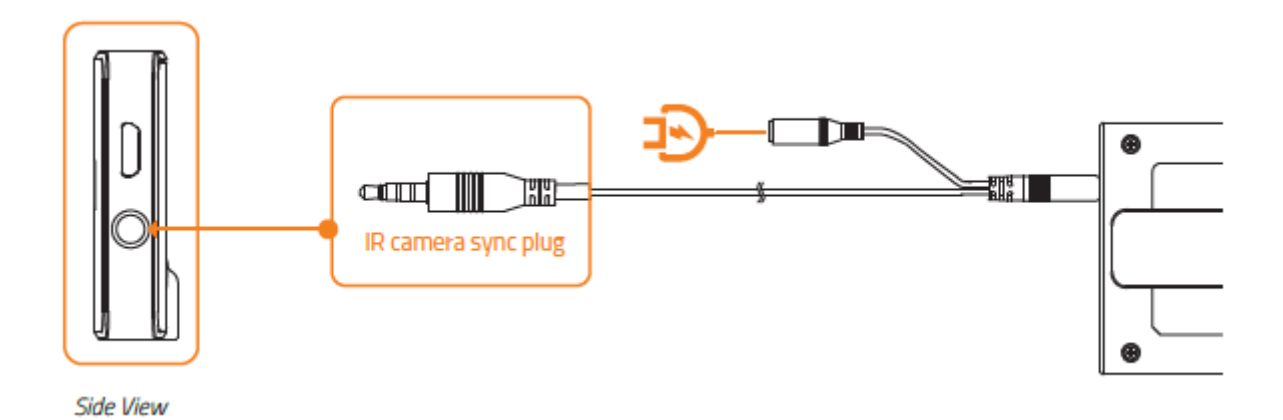

5. Встаньте на расстоянии 3 метров перед инфракрасной позиционной камерой слежения.

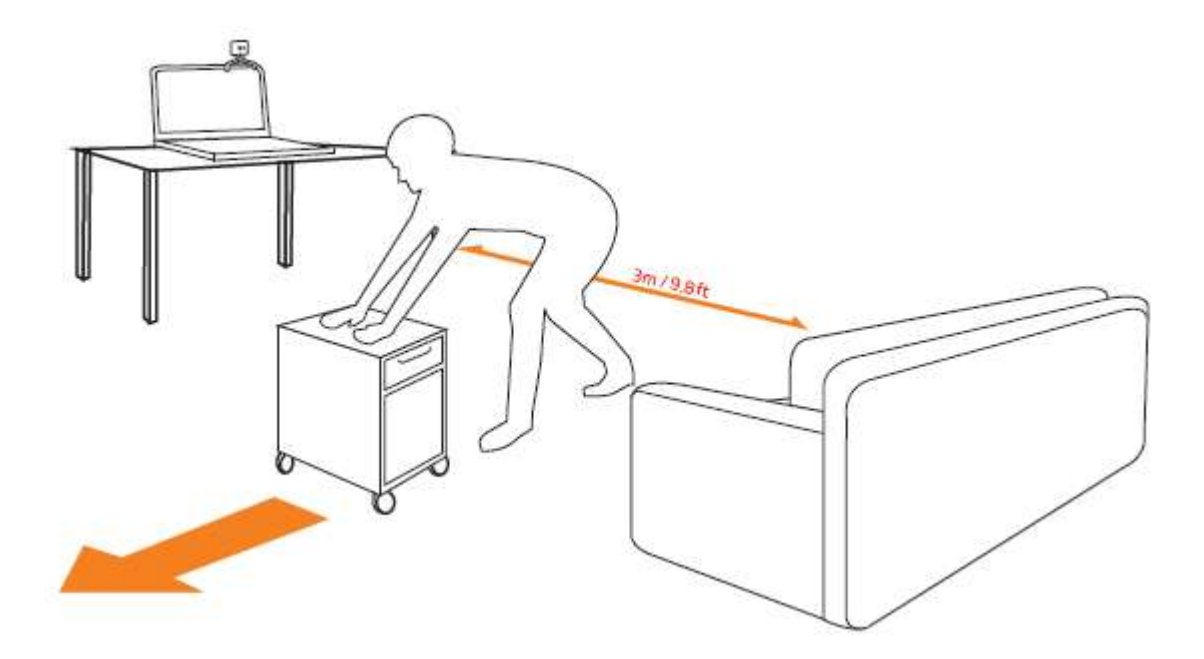

*Внимание: убедитесь, что вокруг вас нет мешающих или движущихся объектов.*

#### *ДОПОЛНИТЕЛЬНЫЕ ССЫЛКИ*

Для получения дополнительной информации воспользуйтесь следующими ссылками: С чего начать: [start.osvr.org](http://www.start.osvr.org/) Портал поддержки: [support.osvr.com/hc/en-us](http://www.support.osvr.com/hc/en-us) Форум: [osvr.org/forum](http://www.osvr.org/forum) Вики: [wiki.osvr.com/doku.php](http://www.wiki.osvr.com/doku.php)

## <span id="page-12-0"></span>**5. УСТАНОВКА RAZER SYNAPSE ДЛЯ OSVR HDK**

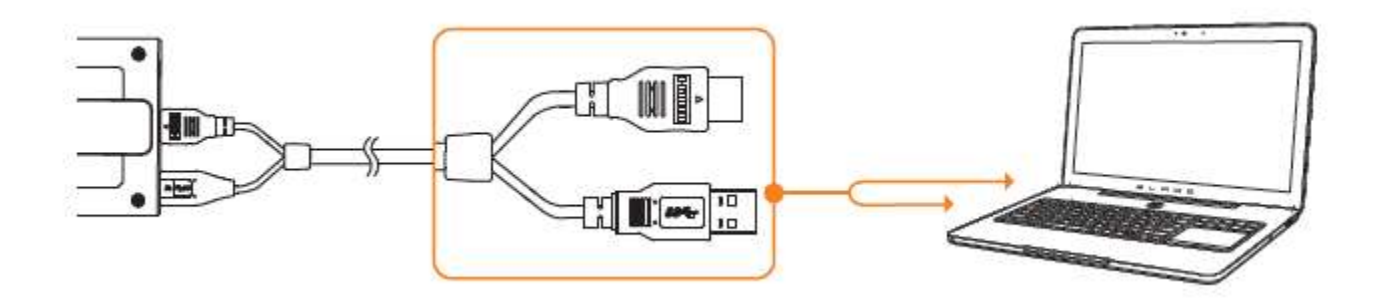

- Шаг 1: Убедитесь, что ваш OSVR HDK подключен к вашему компьютеру.
- Шаг 2: Установите приложение Razer Synapse по подсказке\* или загрузите установщик с сайта [www.razerzone.com/synapse.](http://www.razerzone.com/synapse2)
- Шаг 3: Зарегистрируйтесь, чтобы получить Razer ID, или зайдите в существующую учетную запись Synapse.

\*Возможно, в Windows 8 или более поздней версии.

## <span id="page-13-0"></span>**6. НАСТРОЙКА КОНФИГУРАЦИИ OSVR HDK**

*Отказ от ответственности. Для использования перечисленных ниже функций необходимо войти в систему Razer Synapse. Функции также могут изменяться в зависимости от текущей версии ПО и вашей операционной системы.*

#### *ВКЛАДКА «КРАТКОЕ ОПИСАНИЕ УСТРОЙСТВА»*

Вкладка «Краткое описание устройства» является вкладкой по умолчанию для OSVR. Здесь вы можете увидеть модель устройства Razer, версию встроенного ПО, класс датчиков, частоту опроса и прочую информацию об устройстве. Кроме того, во вкладке «Краткое описание устройства» можно запустить конфигуратор OSVR HDK, открыть веб-сайт ресурсов для разработчиков OSVR и открыть или загрузить приложение Razer Cortex.

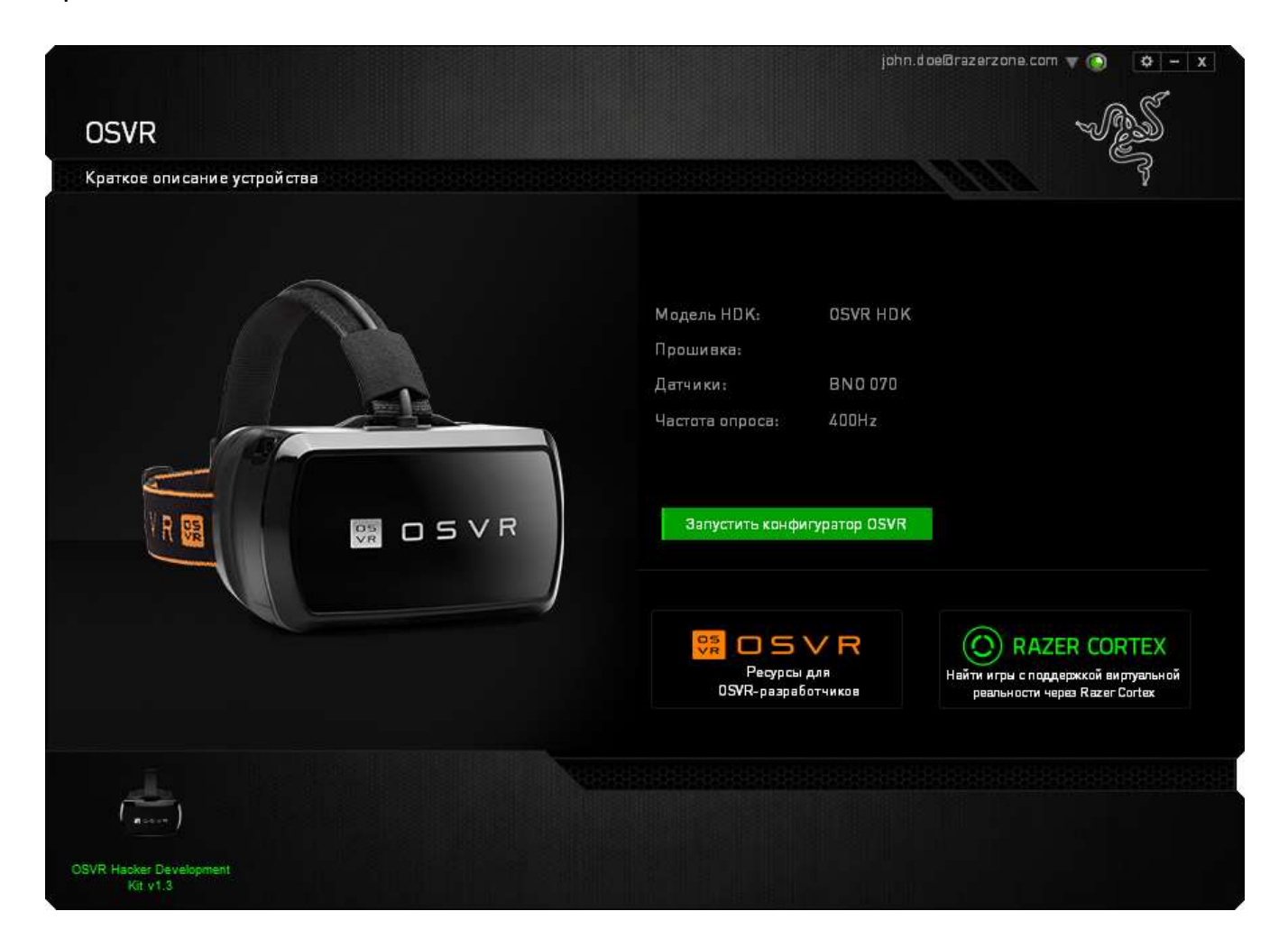

Если вы выбрали запуск конфигуратора OSVR HDK, появится новое окно, в котором вы можете настроить свой профиль, определить параметры OSVR HDK, редактировать настройки и просматривать контент, связанный с OSVR HDK.

#### *ВКЛАДКА «ПРОФИЛЬ»*

Во вкладке «Профиль» вы можете настроить свой профиль пользователя для использования в различных приложениях ВР, поддерживающих OSVR HDK. В этой вкладке можно выбрать пол, рост и указать другую личную информацию. Если вы не хотите указывать эту информацию, вы можете выбрать режим «Гость».

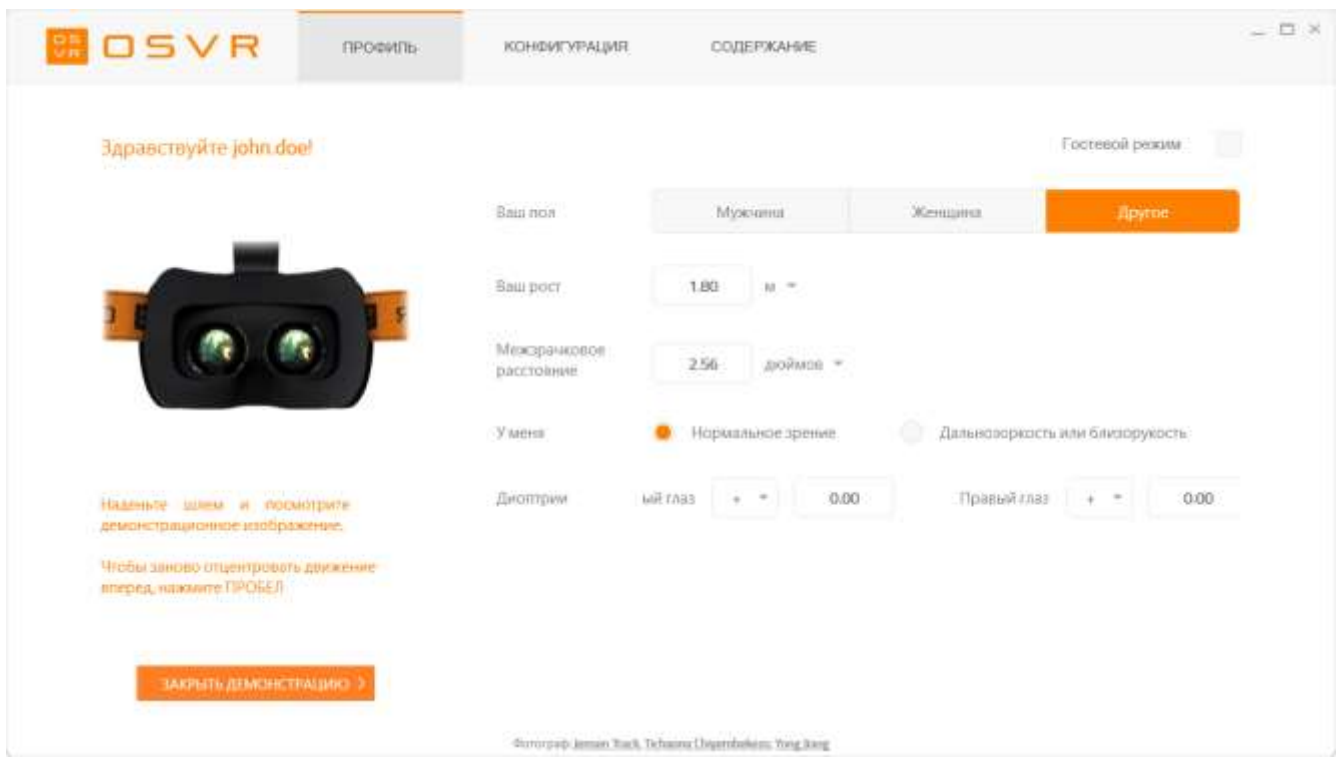

Кроме того, во вкладке «Профиль» можно быстро настроить расстояние между зрачками, остроту зрения и диоптрии, следуя инструкциям.

### *ВКЛАДКА «КОНФИГУРАЦИЯ»*

Во вкладке «Конфигурация» изложено последовательное руководство по настройке профиля пользователя.

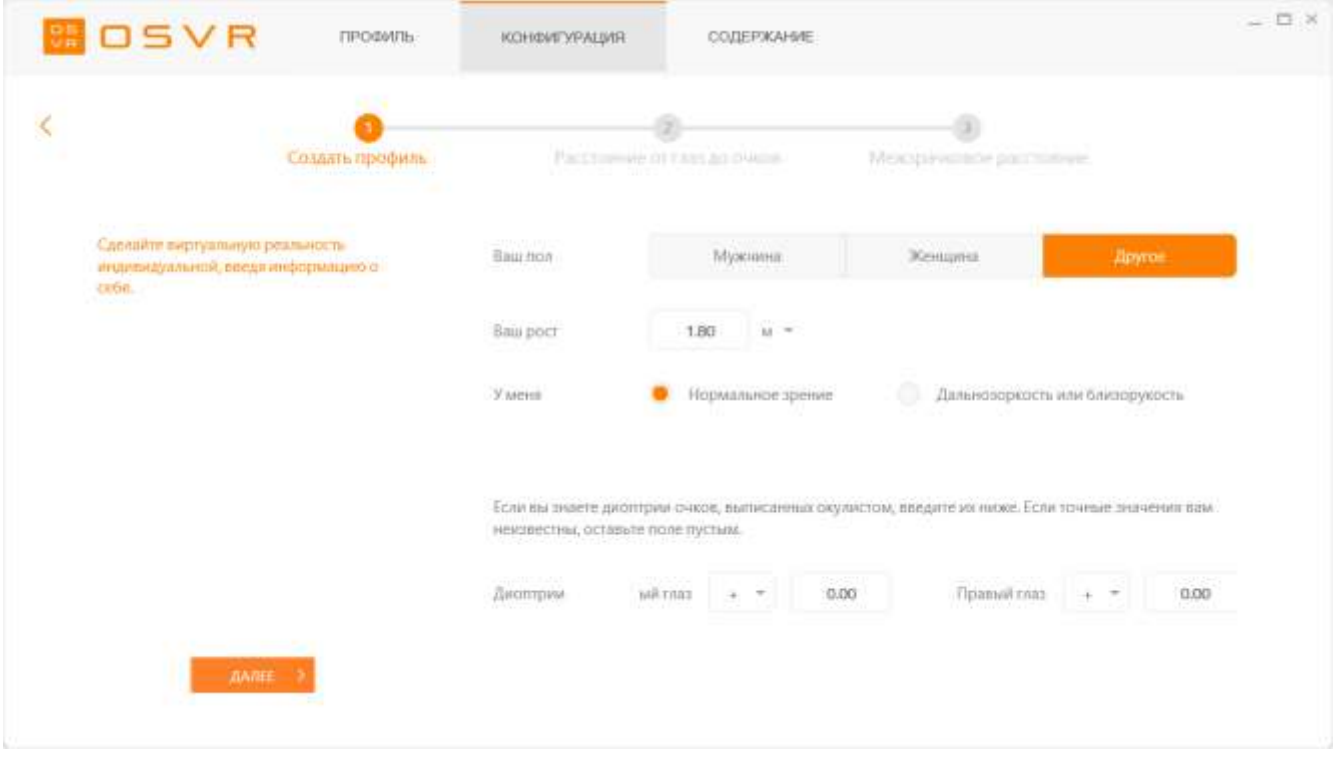

#### *ВКЛАДКА «СОДЕРЖАНИЕ»*

Во вкладке «Содержание» приведены ресурсы разработчика OSVR, в том числе руководство по разработке с помощью OSVR, а также информация об использовании OSVR и сотрудничестве с проектом OSVR.

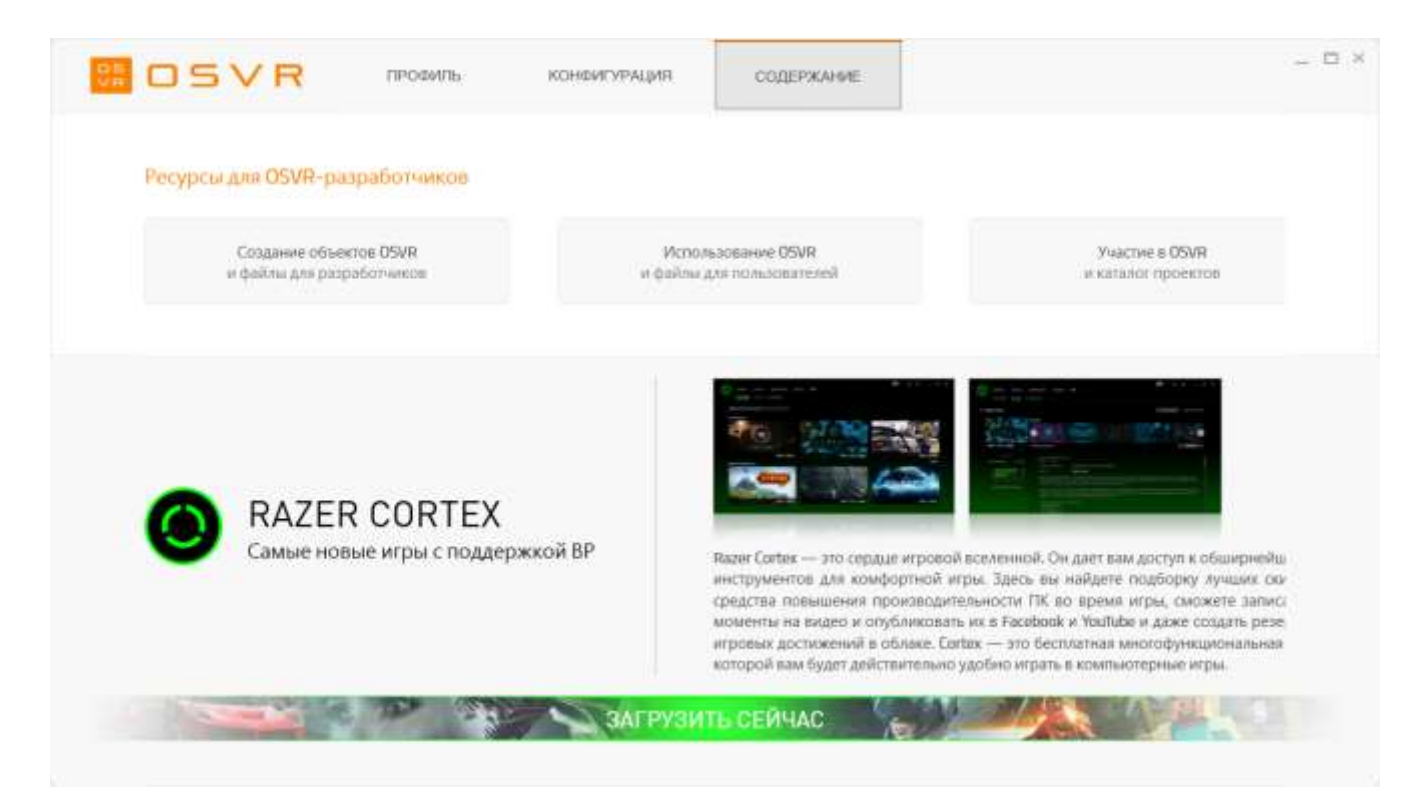

## <span id="page-17-0"></span>**7. БЕЗОПАСНОСТЬ И ТЕХНИЧЕСКОЕ ОБСЛУЖИВАНИЕ**

*Убедитесь, что вы внимательно прочитали изложенные ниже предупреждения до того, как начать использовать механизм ВР, чтобы снизить риск несчастных случаев, травм, дискомфорта и/ или нанесения ущерба имуществу.*

#### *КОМФОРТ*

Убедитесь, что ваша гарнитура правильно закреплена на голове, а на экране показывается только одно четкое изображение. Удобно отрегулируйте ремни. Слишком тугие ремни могут защемить уши, а слишком свободные будут соскальзывать с головы. Не носите очки вместе с гарнитурой. Это может привести к дискомфорту или травме лица. Если у вас плохое зрение, рекомендуется настроить независимые ручки регулировки расстояния, чтобы лучше видеть, или носить контактные линзы.

Используйте гарнитуру постепенно, чтобы ваше тело привыкло к ней. В первые несколько дней используйте гарнитуру в течение нескольких минут, а затем постепенно увеличивайте продолжительность, по мере того, как ваш организм привыкает к виртуальной реальности. Не используйте устройство, если вы устали. Вам нужно выспаться или, если вы находитесь под влиянием алкоголя или наркотиков, поскольку это может усилить вашу восприимчивость к неблагоприятным симптомам. Каждый час делайте перерыв на 10-15 минут, даже если вы не думаете, что нуждаетесь в нем. Все люди разные, поэтому делайте перерывы чаще и на более длительное время, если испытываете дискомфорт. Если погружение в виртуальную реальность не требует движений нижней части тела, не вставайте с места.

#### *ПРАВИЛА ТЕХНИКИ БЕЗОПАСНОСТИ*

Для обеспечения безопасности при использовании OSVR HDK рекомендуется следовать приведенным ниже правилам:

1. Если при работе с устройством возникли неполадки, отключите и/или снимите его и зайдите на [www.osvr.com](http://www.osvr.com/) для получения технической поддержки. Не пытайтесь отремонтировать устройство самостоятельно.

- 2. Не разбирайте устройство (это приведет к аннулированию 30-дневной гарантии). Не используйте устройство при нестандартной токовой нагрузке.
- 3. Не допускайте попадания жидкости на устройство. Результатом такого воздействия может стать удар электрическим током.
- 4. Не используйте абразивные чистящие средства и/ или моющие вещества для очистки гарнитуры.
- 5. Не подвергайте устройство воздействию чрезмерно высокой или низкой температуры, например, не оставляйте гарнитуру под прямыми солнечными лучами или в снежную погоду в течение продолжительного периода времени.
- 6. Не подвергайте устройство воздействию открытого огня, например, от плиты, свечи или камина.
- 7. Выбрасывайте изделие в соответствии с местными природоохранными законами и рекомендациями.
- 8. Не используйте продукт, если у него поврежден какой-либо кабель или оголены провода. Это может вызвать удар электрическим током.
- 9. Используйте только адаптер питания, поставляемый с продуктом, чтобы не вызвать короткого замыкания.
- 10. Не вскрывайте устройство и не нарушайте правила эксплуатации продукта, а именно (не ограничиваясь перечисленным) не роняйте, не трясите, не давите, не сгибайте, не протыкайте, не разламывайте и не пытайтесь засунуть посторонние предметы в продукт.
- 11. Не подвергайте устройство воздействию мелких твердых частиц, таких как пыль, грязь и песок.
- 12. Не помещайте продукт рядом с устройствами, излучающими радиоволны, такими как мобильные телефоны, радиопередатчики и маршрутизаторы Wi-Fi, поскольку прибор может подвергаться воздействию магнитного поля.

13. Прекратите использовать устройство, если почувствуете, что гарнитура слишком нагрелась. Длительный контакт с перегретым устройством может привести к повреждению кожи.

#### *ОБСЛУЖИВАНИЕ*

Используйте воздуходувку со съемной кисточкой для чистки линзы. Предохраняйте линзы от царапин для обеспечения хорошей видимости. Следите за тем, чтобы ваше лицо было чистым и сухим при ношении модуля HMD, чтобы избежать скопления грязи и порчи поролоновых прокладок. Не раскрашивайте комплект OSVR HDK. Краска может заблокировать движущиеся части устройства или вентиляционные отверстия и нарушить их нормальную работу.

#### *ПРЕДУПРЕЖДЕНИЕ О ВРЕДЕ ДЛЯ ЗДОРОВЬЯ*

Некоторые люди могут испытывать сильное головокружение, судороги, эпилептические припадки или потерю сознания от мелькания световых вспышек или узоров. Это может произойти во время просмотра телевизора, игры в видеоигры или погружения в виртуальную реальность, даже если раньше у человека не случалось провалов в памяти, судорог или приступов эпилепсии. Людям, сталкивавшимся с судорогами, потерей сознания или другими симптомами, связанными с эпилепсией, рекомендуется обратиться к врачу, прежде чем использовать гарнитуру. Мы также рекомендуем обратиться к врачу до использования гарнитуры беременным, людям пожилого возраста или страдающим от сердечных заболеваний или других серьезных расстройств здоровья. Немедленно прекратите использовать гарнитуру, если вы ощущаете судороги, потерю сознания, усталость глаз, подергивания глаз или мышц, непроизвольные движения, нарушение зрительного восприятия, расфокусированное или двойное зрение, а также другие расстройства зрения. Не используйте устройство, если у вас есть симптомы косоглазия, амблиопии или анизометропии, поскольку это устройство может усилить эти симптомы.

Гарнитура создает эффект полного погружения в виртуальную реальность, который может отвлекать пользователя от реальности или полностью заблокировать восприятие фактической реальности. Всегда обращайте внимание на свое окружение при использовании гарнитуры. По возможности оставайтесь в сидячем положении и уделяйте повышенное внимание своему окружению; убедитесь, что вы не находитесь рядом с другими людьми, предметами, лестницей, балконом, окном, мебелью или другими предметами, которые вы можете сбить, споткнуться или врезаться при использовании или сразу после использования гарнитуры. Не держите в руках острые или иные опасные предметы при использовании устройства. Никогда не носите гарнитуру в ситуациях, требующих вашего внимания, например, при ходьбе, катании на велосипеде или вождении автомобиля.

Не рекомендуется использовать устройство детям до тринадцати лет для просмотра видео или игры в видеоигры, поскольку устройство может повлиять на развитие их зрительного восприятия. Длительное использование может негативно сказаться на зрительно-моторной координации, равновесии и способности выполнять несколько дел одновременно у детей. Храните гарнитуру и все ее части и аксессуары в недоступном для маленьких детей месте, чтобы избежать несчастных случаев и/или травмы.

При использовании комплекта OSVR HDK, ограничьте время использования и не забывайте делать частые перерывы. Немедленно прекратите пользоваться устройством, если почувствуете какой-либо дискомфорт. Люди, предрасположенные к укачиванию в транспорте, могут испытывать такой же дискомфорт при использовании устройств. Немедленно прекратите пользоваться устройством, если почувствуете боль, головокружение, дезориентацию, чрезмерное потоотделение, головокружение или сонливость. Не используйте устройство во время простуды, гриппа, головной боли, мигрени, боли в ушах, поскольку это состояние может усилить вашу восприимчивость к неблагоприятным симптомам. Не используйте устройство, пока все симптомы не исчезнут и не проявятся снова в течение нескольких часов. Убедитесь, что вы правильно настроили продукт, прежде чем возобновить использование.

### <span id="page-21-0"></span>**8. ЮРИДИЧЕСКАЯ ИНФОРМАЦИЯ**

#### *ИНФОРМАЦИЯ О ЗАЩИТЕ АВТОРСКИХ ПРАВ И ИНТЕЛЛЕКТУАЛЬНОЙ СОБСТВЕННОСТИ*

Razer Inc. («Razer»), ее лицензиаты и партнеры являются обладателем авторских прав, товарных знаков, коммерческих тайн, патентов, приложений к патентам или других прав интеллектуальной собственности (зарегистрированных и незарегистрированных), касающихся данного продукта. Предоставление данного руководства не является передачей лицензии на какие-либо из указанных авторских прав, товарных знаков, патентов или других прав интеллектуальной собственности.

OSVR Hacker Dev Kit («Продукт») может отличаться от его изображений на упаковке или в иных случаях. Компания Razer не несет ответственности за подобные отличия или за любые возможные опечатки. Приведенная в документе информация может меняться в любое время без предварительного уведомления.

Набор OSVR Hacker Dev Kit предоставляется исключительно для поддержки создания и развития интерактивного программного обеспечения, а также для интеграции нового аппаратного обеспечения. Все продукты, созданные, разработанные и интегрированные с помощью комплекта OSVR Hacker Dev Kit, предназначаются для использования исключительно с гарнитурой для виртуальной реальности.

#### *ОГРАНИЧЕННАЯ ГАРАНТИЯ НА ПРОДУКТ*

Последние действующие условия ограниченной гарантии на продукт приведены на сайте [www.osvr.com/warranty.](http://www.osvr.com/warranty)

#### *ОГРАНИЧЕНИЕ ОТВЕТСТВЕННОСТИ*

Компания Razer ни при каких обстоятельствах не несет ответственности за упущенную выгоду, утраченную информацию или данные, а также за любой специальный, случайный, прямой или косвенный ущерб, нанесенный любым способом при распространении, продаже, перепродаже, использовании или невозможности использования Продукта. Ни при каких обстоятельствах компания Razer не несет ответственность за расходы, превышающие розничную стоимость Продукта.

#### *ДОПОЛНИТЕЛЬНЫЕ РАСХОДЫ*

Во избежание недоразумений компания Razer ни при каких обстоятельствах не несет ответственности за дополнительные расходы, понесенные вследствие приобретения, кроме случаев, предварительного уведомления о возможности подобного ущерба, и ни при каких условиях компания Razer не несет ответственности за расходы, превышающие розничную стоимость Продукта.

#### *ОБЩИЕ ПОЛОЖЕНИЯ*

Данные условия должны регулироваться и толковаться в соответствии с местным законодательством, действующим на территории покупки Продукта. Если любое из условий данного Соглашения будет признано недействительным или неисполнимым, то такое условие (в той мере, в которой оно является недействительным или неисполнимым) не будет учитываться и будет считаться исключенным без ущерба для остальных условий. Компания Razer сохраняет за собой право внесения изменений в какие-либо условия в любое время без предварительного уведомления.